## **CSS:** Backgrounds

#### Plain colour backgrounds

To add a plain coloured background to an area is easy! Work out the Hex code for the colour you want to use, and apply it to the area you want as below. For the purposes of this example, we will apply it to the #menu.

```
#menu {
    background: #CCCCCC;
}
```

### Image backgrounds

Image backgrounds are also quite easy, though you have to add a little bit more code to tell it that it is using an image, and where that image is. In the example below, we have applied an image called "paper.gif" which is located in the "images" folder.

#menu {

```
background-image:url('images/paper.gif');
```

#### }

### Repeating image backgrounds

There are various additional attributes you can add to image backgrounds to make them repeat, repeat only in one direction, or not to repeat at all. Add in **background-repeat:** followed by...

| repeat;    | Ensures that the image repeats both horizontally and vertically,     |
|------------|----------------------------------------------------------------------|
| repeat-x;  | Repeats the image horizontally only,                                 |
| repeat-y;  | Repeats the image vertically only,                                   |
| no-repeat; | Ensures that the image appears only once and does not repeat at all, |

### Gradient backgrounds

Gradient backgrounds look quite difficult, but are also surprisingly easy! Start by creating a narrow image (see right) which is as tall as you want the gradient, but only 10 pixels wide. This allows you to see what you're doing, without having to worry about the image taking a long time to load.

In this example, we're going to apply it to the #header so that we can see the effect more clearly.

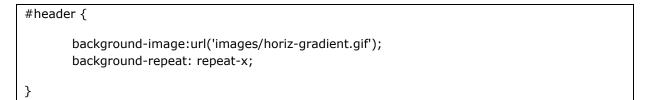

As you can see, the initial image is anchored to the top left corner of the area.

You can also apply this vertically. I'm going to rotate the image in an image editor (such as MS Paint) then in the next example, we're going to apply it to the #content area so that we can see the effect more clearly.

```
#content {
    background-image:url('images/vert-gradient.gif');
    background-repeat: repeat-y;
}
```

#### Anchored images

You can anchor your background to any corner you like. The options are top and bottom (vertically) and left and right (horizontally).

In this example, we're going to apply it to the #wrapper.

```
#wrapper {
    background-image:url('images/horiz-gradient.gif');
    background-repeat: repeat-x;
    background-position: bottom right;
```

# Static watermark

}

In this example, we're going to apply a fixed image to the #wrapper, which won't scroll with the rest of the page.

```
#wrapper {
    background-image:url('images/horiz-gradient.gif');
    background-repeat: repeat-x;
    background-position: top left;
    background-attachment: fixed;
}
```